## LIENS DIRECTS VERS LES APPLICATIONS DE LA COMMISSION EUROPEENNE

Via l'url https://myremote.ec.europa.eu les pensionnés des Institutions arrivent à un menu central des différentes applications sécurisé par une authentification EU Login.

Si vous préférez un lien direct à certaines de ces applications, les voici un par un. Bien entendu, un accès EU Login sera toujours exigé. Si vous souhaitez modifier les données personnelles de votre compte EU Login, il faut passer par l'option EU Login du menu https://myremote.ec.europa.eu + option EU Login.

L'application PMO MOBILE a été remplacée par MyPMO (voir ci-dessous).

Attention : toujours respecter les majuscules/minuscules dans les urls

- RCAM en ligne/JSIS online https://webgate.ec.europa.eu/RCAM
- MyPMO
	- o sur laptop ou PC https://webgate.ec.europa.eu/MYPMO
	- o sur smartphone ou tablette : via une application à télécharger (voir la page MyPMO) ou code QR a scanner :

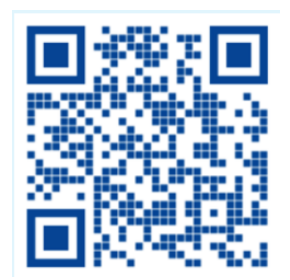

- **SYSPER Post Activity** (bulletin de pension, certificat de vie ...) https://myremote.ec.europa.eu/SYSPER2/home/menu.do
- MyIntraComm https://myintracomm.ec.europa.eu/retired/
- Staff Matters : https://myintracomm.ec.europa.eu/staff/FR/Pages/index.aspx
- Staff Contact Questions https://webgate.ec.europa.eu/staffcontact/app/#/staff/tickets-history
- EU Login https://webgate.ec.europa.eu/cas : création du compte Pour **modifier** vos données, utiliser https://myremote.ec.europa.eu + EU Login